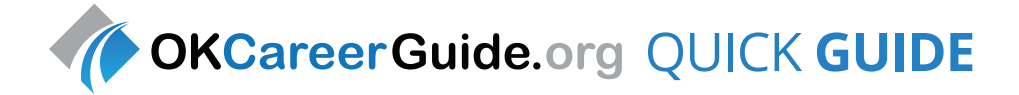

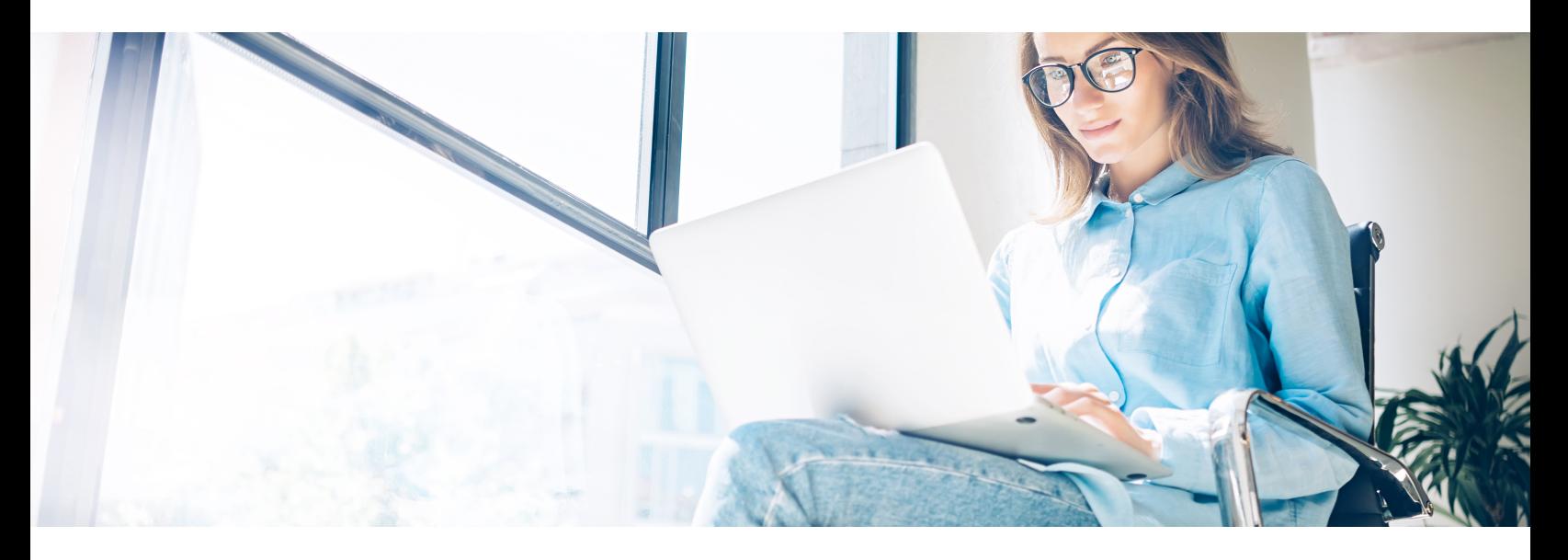

## ADMINISTRATIVE REGISTRATION

Follow these steps to create your Kuder Administrative Database Management System® (ADMS) account.

- Go to **www.okcareerguide.org**.
- Click on the **Create an Account** button, select **I am an administrator or educator**, and click **Next Steps**.
- Click **Continue** after confirming your user type.
- Complete the registration page, including entering your **Organization Access Code** and **Password**. Write your username and password here for future reference.

 Username: Password:

• Click **Register** to complete the process.

## STUDENT/ADULT USER REGISTRATION

Follow these instructions to get your students/clients started using Kuder Journey.

- Go to **www.okcareerguide.org**.
- Click on the **Create an Account** button, make a selection from the **I am** drop down menu, and then click **Next Steps**.
- Complete the four-step registration process, and click **Sign Me Up** to access the Journey home page.

#### **ADMS SITE MAP**

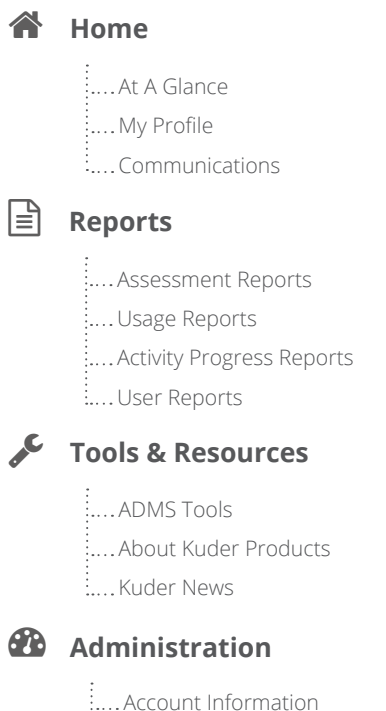

:.... Manage System Users :.... Manage User Access

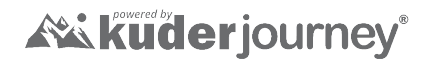

## ACCOUNT TYPE

As individuals register for Journey, they choose whether they are a student or a job seeker/career changer. Then, students select their grade level and job seeker/career changers identify with a particular user type (i.e. Veteran). Individuals may update their account type at any time in the **Account Settings** area of the system.

## COLLEGE STUDENT **SITE MAP**

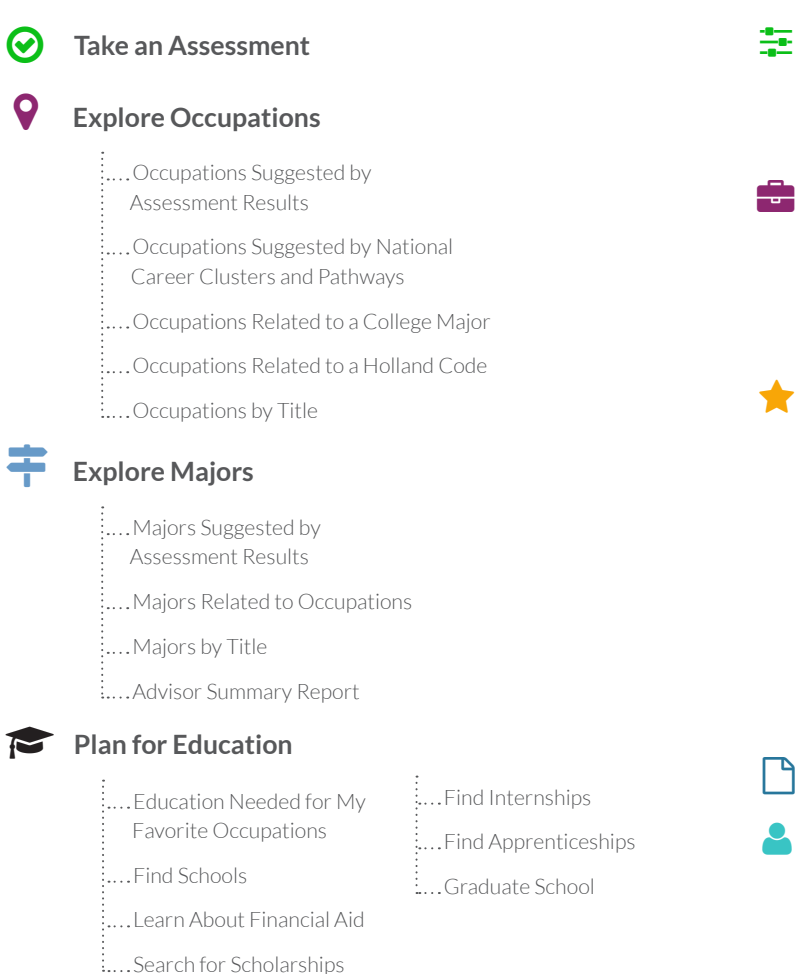

View Sample Job Application

:<br>..... Your School's Office of Career Services

 Interview Process Use Social Networking

and Grants

....Find Job Openings :....Research Employers

**Plan for Work** 

**Find a Job**

#### **THINGS TO DO MY PORTFOLIO ITEMS**

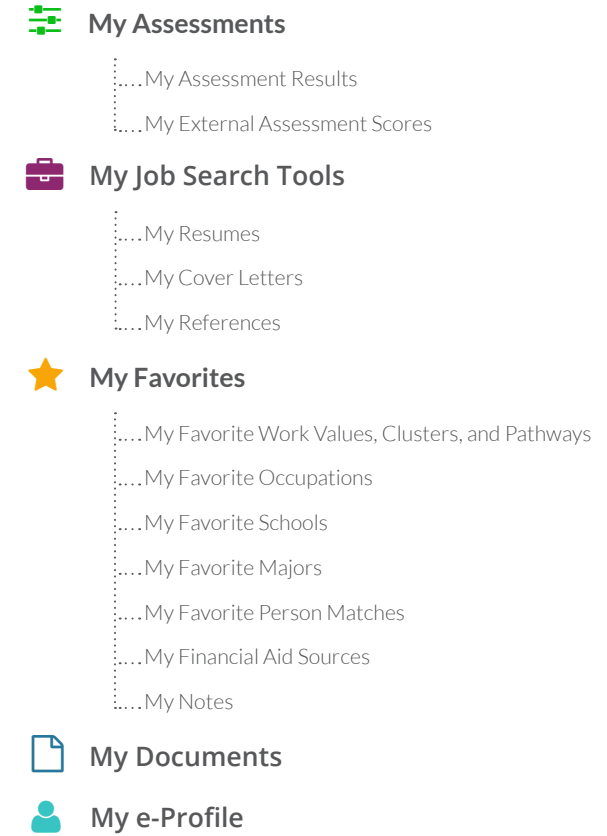

#### ADULT JOB SEEKER/CAREER CHANGER **SITE MAP**

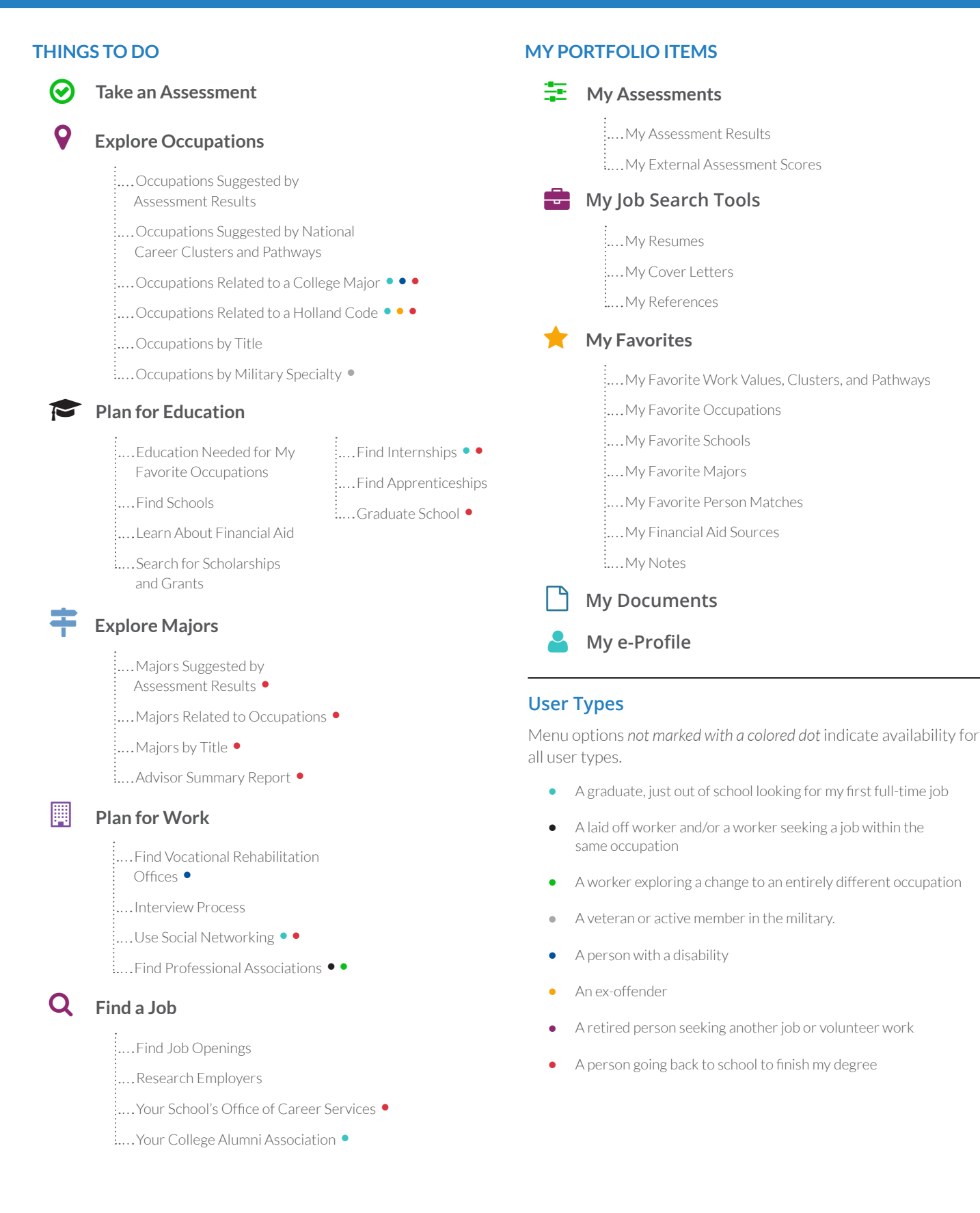

## JOURNEY FEATURES

Kuder Journey provides a variety of assessments and resources to help college students and adults prepare for their education, career, and a brighter future.

### **Take An Assessment**

No matter what life state an individual is at, the career planning process starts with learning about oneself. Journey provides students and adults access to three research-based assessments — the Kuder Career Interests Assessment®, the Kuder Skills Confidence Assessment®, and the Super's Work Values Inventory-revised. These assessments kick-start career exploration and ultimately encourage more satisfaction and success.

## **Explore Occupations**

Students and adults can imagine a brighter future by exploring researching employers. occupations from more than 1,000 included in the O\*NET database. If users are looking to transfer skills to another job, find a job related to their college major, or simply start the search from scratch, Journey allows them to search and narrow a list of occupations that are right for them.

## Plan For Education

Journey users have opportunities to shine at any life stage. also stored here. To consider new or additional education and training options, students and adults can align the career possibilities they are interested in with related educational requirements by determining a future path and learning about financial aid assistance.

#### **Notes**

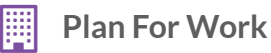

The system prepares users for the job search process by providing information about applications and interviews. Users can access their My Portfolio Items for additional preparation such as job search tools to create resumes and cover letters and collect references as well as upload documents and build a shareable e-Profile.

# **Find A Job**

It is important to understand how to find a job. The system provides users with guidance on searching for openings and

#### **My Favorites**  $\bigstar$

The My Favorites section helps students and adults envision their future success. Users can use the My Favorites to store their favorites work values, clusters, and pathways; occupations; schools; majors; person matches; and financial aid sources. Notes documented throughout the system are

*career* tecl For additional training, please contact the Oklahoma Career Academic Connections team. **www.career.tech/cac**

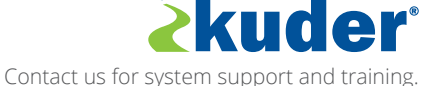

**www.kuder.com | 877.999.6227 | clientengagement@kuder.com** 0394 08/17